# DÖRR

# DIGITAALINEN PIMEÄNÄKÖLAITE

# VALOKUVIEN JA VIDEOIDEN TALLENNUS TOIMINNOLLA

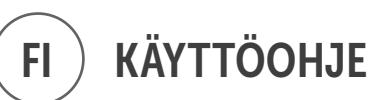

IR-QHD

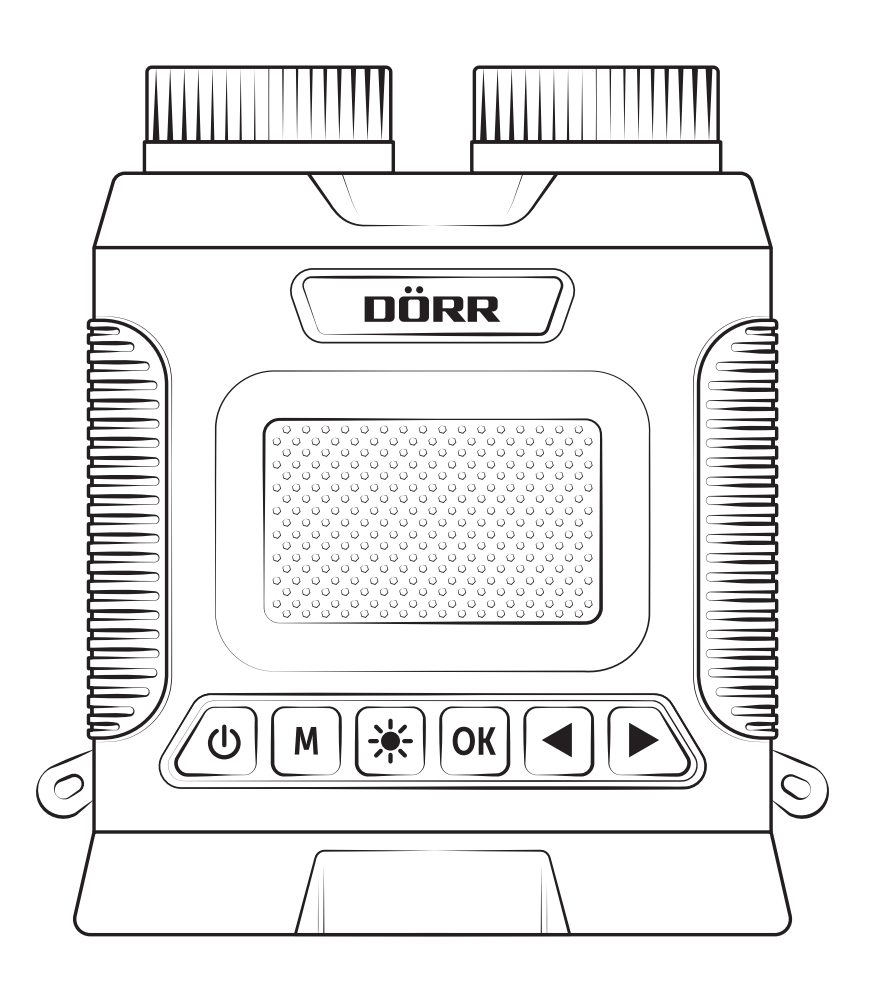

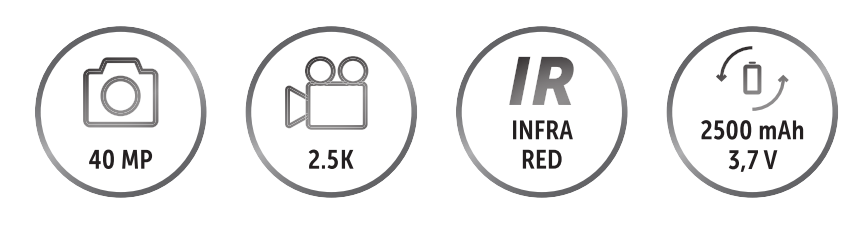

doerr-outdoor.de

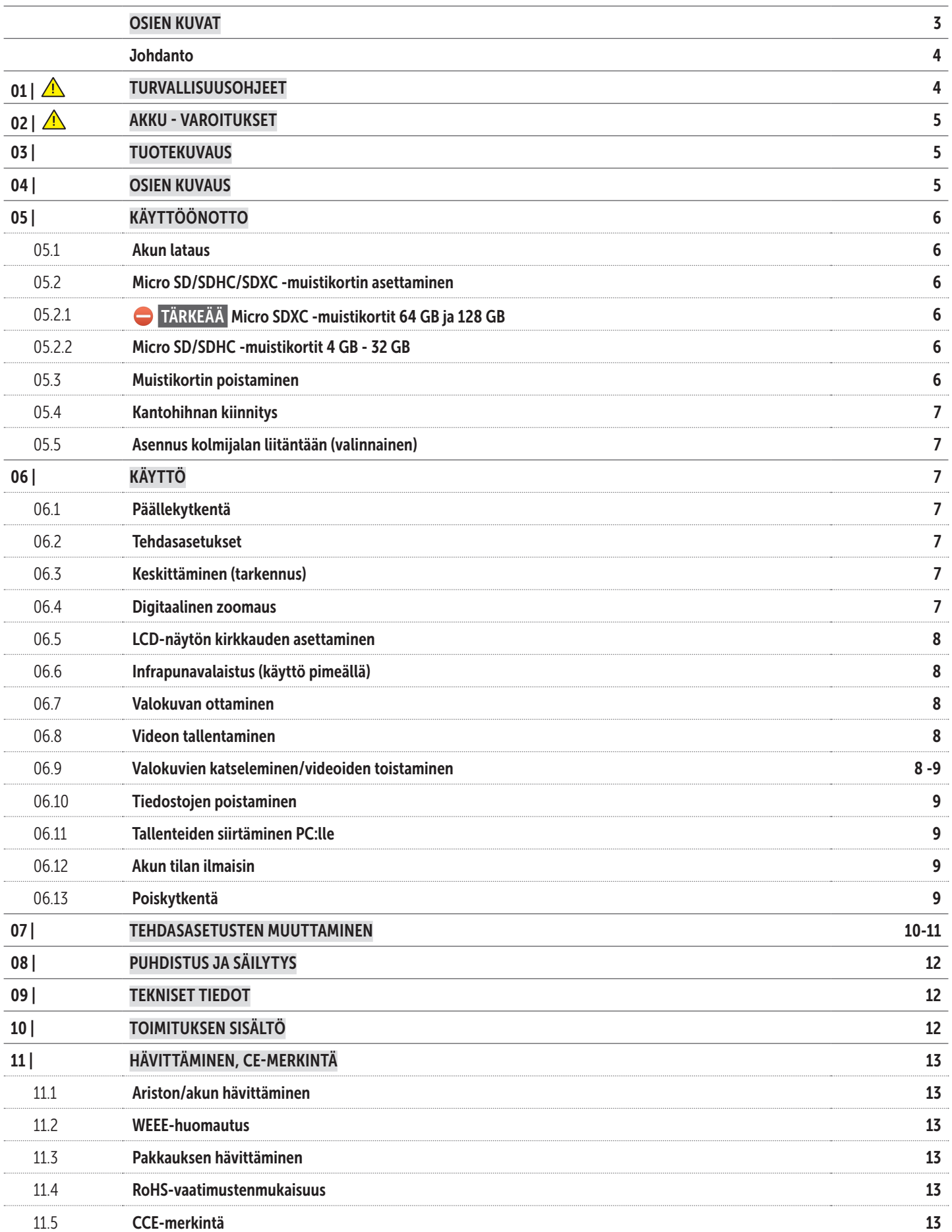

OSIEN KUVAT

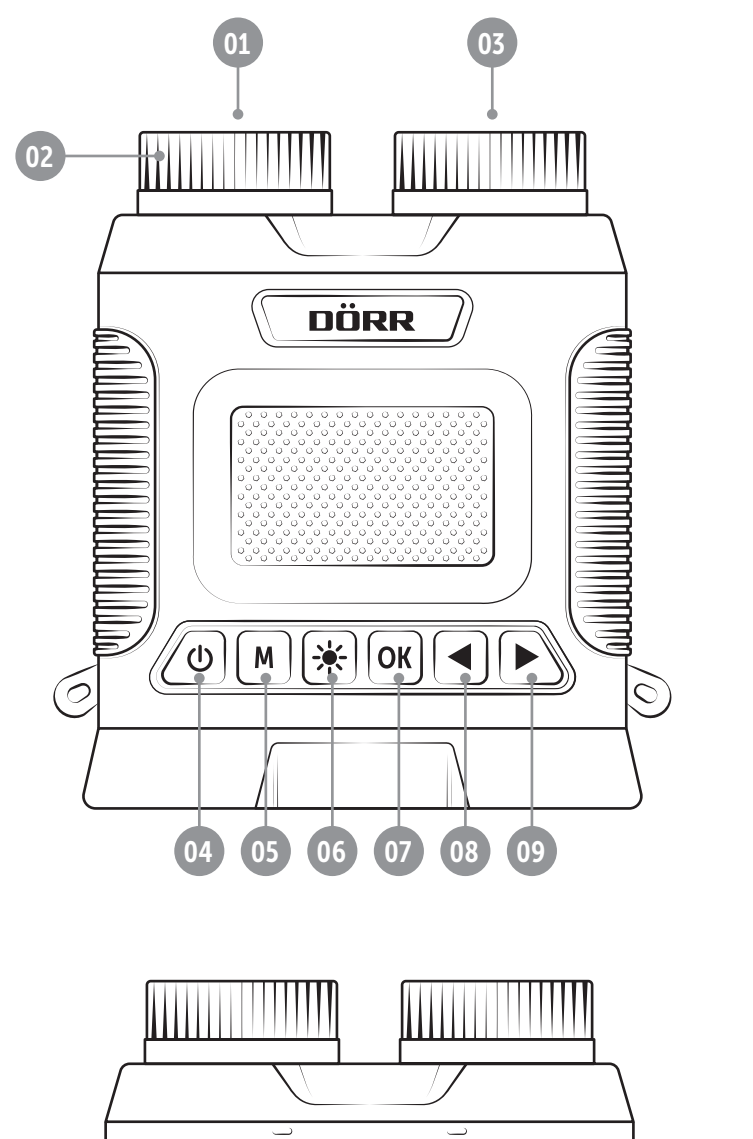

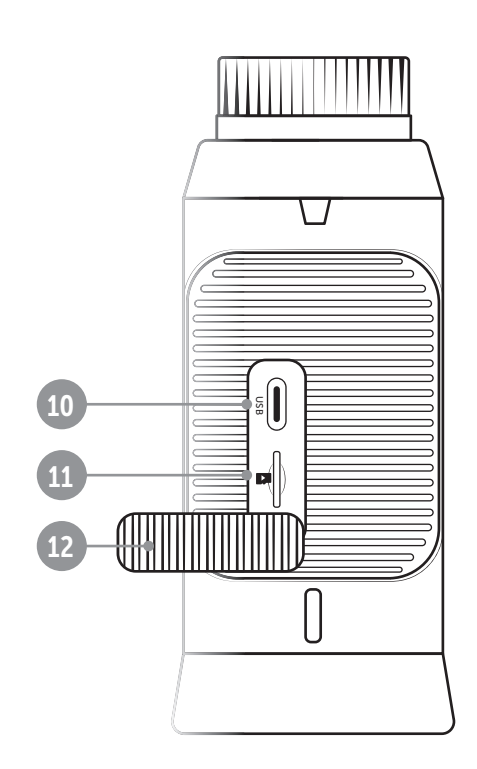

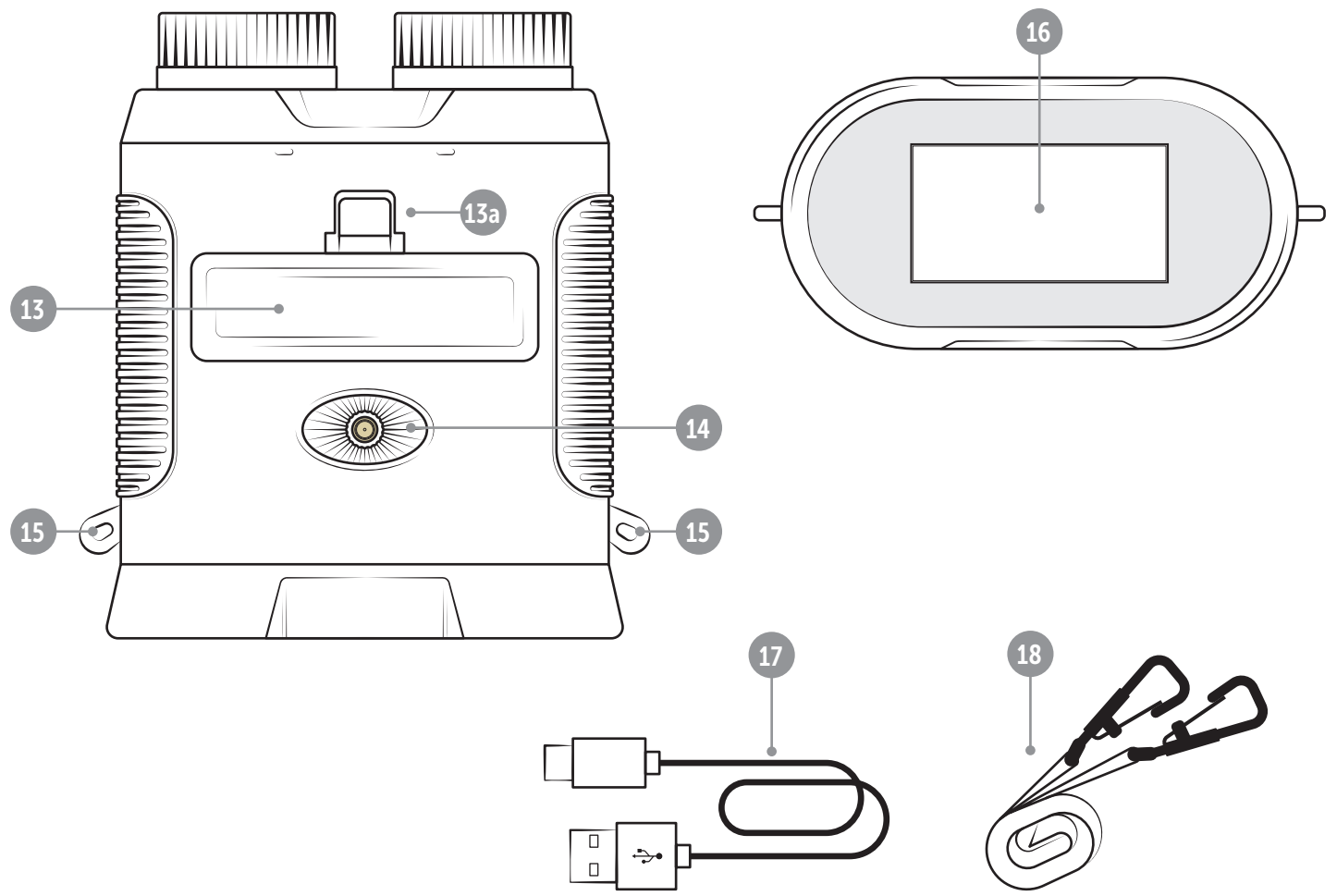

# 01 | **A** TURVALLISUUSOHJEET

KIITOS, että valitsit DÖRR-laatutuotteen.

### Lue käyttöohje ja turvallisuusohjeet huolellisesti ennen laitteen ensimmäistä käyttöönottoa.

FI

Säilytä käyttöohje laitteen mukana myöhempää käyttöä varten. Mikäli laitetta käyttävät ulkopuoliset henkilöt, tämän käyttöohjeen tulee olla heidän saatavillaan. Jos myyt laitteen, tämä käyttöohje kuuluu laitteeseen ja on toimitettava sen mukana.

# DÖRR ei vastaa vahingoista, jotka aiheutuvat laitteen epäasianmukaisesta käytöstä tai käyttöohjeen ja turvallisuusohjeiden noudattamatta jättämisestä.

Epäasianmukaisesta käsittelystä tai ulkoisten tekijöiden vaikutuksesta johtuvien vahinkojen sattuessa korvausvaateet tai takuuvaatimukset lakkaavat olemasta voimassa. Tuotteen manipulointi, rakenteellinen muutos sekä kotelon avaaminen käyttäjän tai valtuuttamattoman kolmannen osapuolen toimesta katsotaan epäasianmukaiseksi käsittelyksi.

- $\cdot$   $\triangle$  Älä koskaan katso suoraan aurinkoon pimeänäkölaitteella! Sokeutumisvaara!
- $\cdot$   $\wedge$  Laite ei ole leikkikalu! Onnettomuuksien ja tukehtumisvaaran välttämiseksi laite, sen lisävarusteet ja pakkausmateriaalit tulee pitää lasten ja kotieläinten ulottumattomissa.
- Fyysisesti tai kognitiivisesti rajoittuneiden henkilöiden tulee käyttää laitetta ohjeistuksen ja valvonnan alaisena.
- Henkilöiden, joilla on sydämen tahdistin, defibrillaattori tai jokin muu sähköinen implantti, tulee pysyä vähintään 30 cm:n etäisyydellä laitteesta, sillä se synnyttää magneettikenttiä.
- Käytä laitetta vain sopivan, korkealaatuisen Li-Ion-akun kanssa, jonka tyyppi on 18650 3,7V 2.500 mAh (mukana), joka on suojattu yli - ja alijännitteeltä, oikosululta ja käänteiseltä napaisuudesta. Kun asetat pariston, kiinnitä huomiota oikeaan napaisuuteen (+/-).
- Älä jätä laitetta valvomatta latauksen aikana. Irrota laite latauksen jälkeen USB-latauslähteestä.
- Jos laitetta ei käytetä pidempään aikaan, lataa akku n. 60%:iin välttääksesi akun syväpurkautumisen.
- Sammuta laite jokaisen käytön jälkeen.
- Suojaa laitetta sateelta, kosteudelta, suoralta auringonvalolta ja äärimmäisiltä lämpötiloilta.
- Älä käytä tai kosketa laitetta märin käsin.
- Suojaa laitetta iskuilta. Älä käytä laitetta, mikäli se on pudonnut. Tarkistuta laite tässä tapauksessa pätevällä sähköasentajalla ennen kuin kytket sen uudelleen päälle.
- Jos laite on viallinen tai vahingoittunut, älä yritä purkaa tai korjata laitetta itse – siitä aiheutuu sähköiskuvaara! Ota yhteyttä erikoisliikkeeseesi.
- Suojaa laitetta lialta. Älä puhdista laitetta bensiinillä tai voimakkailla pesuaineilla. Laitteen ulkoisten rakenneosien puhdistamiseen suosittelemme nukatonta, hieman kosteaa mikrokuituliinaa. Ennen puhdistamista sammuta laite ja poista paristot.
- Säilytä laitetta pölyttömässä, kuivassa ja viileässä paikassa.
- Hävitä viallinen tai tarpeettomaksi osoittautunut laite sähkö- ja elektroniikkaromua koskevan WEEE-direktiivin mukaisesti. Lisätietoja saat paikallisilta jätehuollosta vastaavilta viranomaisilta.

# 02 | AKKU - VAROITUKSET

Käytä vain korkealaatuisia merkkiparistoja. Kun asetat pariston, kiinnitä huomiota oikeaan napaisuuteen (+/-). Kun et käytä sitä pitkään aikaan, poista akku. Älä heitä ladattavia akkuja tuleen, älä oikosulje niitä äläkä pura niitä - räjähdysvaara! Älä koskaan lataa ei-ladattavia akkuja - räjähdysvaara! Poista vuotavat paristot laitteesta välittömästi. Akkuhapon aiheuttama kemiallisten palovammojen vaara! Puhdista koskettimet ennen uuden akun asentamista. Jos joudut kosketuksiin akkuhapon kanssa, huuhtele altistuneet alueet välittömästi runsaalla puhtaalla vedellä ja ota välittömästi yhteys lääkäriin. Paristot voivat olla hengenvaarallisia nieltyinä. Pidä paristot poissa lasten ja lemmikkien ulottuvilta. Ladattavia paristoja ei saa hävittää kotitalousjätteen mukana (katso myös luku "Paristojen/ akkujen hävittäminen").

# 03 | TUOTEKUVAUS

Kompakti pimeänäkölaite valokuvien ja videoiden tallennustoiminnolla.

- Värikuvien otto päivällä, mustavalkokuvien otto pimeällä
- Näkyvyys jopa 300 m päivällä ja 150 m pimeällä
- Kolmitasoinen infrapunavalaistus
- Kahdeksankertainen digitaalinen zoomaus
- Suuri 3 tuuman LCD-värinäyttö, säädettävä kirkkaus
- Kuvat ja videot voidaan tallentaa Micro SD/SDHC/SDXC -muistikortille (ei sisälly toimitukseen).
- ¼ tuuman kolmijalan liitäntä
- Sisältää akun, USB-C-data- ja latauskaapelin, kantohihnan ja laukun

# 04 | OSIEN KUVAUS

- 01 Objektiivi
- 02 Tarkennussäädin
- 03 Infrapunavalaistus
- 04 On/Off-painike
- 05 Tila-/valikkopainike M
- 06 Infrapunavalaistuksen painike  $*$
- 07 OK-painike
- 08 Vasen painike
- 09 Oikea painike
- 10 Kumisuojus
- 11 USB-C-latausliitäntä
- 12 Micro SD korttipaikka
- 13 Paristokotelon kansi

13a) Paristokotelon kannen kieleke

- 14 ¼ tuuman kolmijalan liitäntä
- 15 Kantohihnan kiinnityskohdat
- 16 LCD-näyttö
- 17 USB-C-data- ja latauskaapeli
- 18 Kantohihna

# 05 | KÄYTTÖÖNOTTO

05.1 Aufladen des Akkus

# ▶ HUOMAUTUS

Lataa mukana toimitettu tyypin 18650 3,7 V 2 500 mAh litiumioniakku täyteen ennen kuin käytät laitetta ensimmäistä kertaa.

# **A** HUOMIO

Älä jätä laitetta valvomatta latauksen aikana. Irrota laite latauksen jälkeen USB-latauslähteestä.

Avaa kumisuojus (10). Sen alapuolella on USB-C-latausliitäntä (11). Liitä pimeänäkölaite USB-latauslähteeseen, esimerkiksi tietokoneeseen/ kannettavaan tietokoneeseen/virtapankkiin, käyttämällä mukana toimitettua USB-C-latauskaapelia (17). Noin 4–5 tunnin kuluttua akku on latautunut täyteen. Irrota pimeänäkölaite USB-latauslähteestä. Sulje kumisuojus (10) kunnolla uudelleen roiskeiden sisäänpääsyn ehkäisemiseksi.

# ▶ HUOMAUTUS

Jos laitetta ei käytetä pitkään aikaan, lataa akku n. 60 %:iin välttääksesi akun syväpurkautumisen.

05.2 Micro SD/SDHC/SDXC -muistikortin asettaminen

05.2.1 Micro SDXC -muistikortit 64 GB ja 128 GB

⛔ TÄRKEÄÄ

Micro SDXC -muistikortit 64 GB ja 128 GB

Vakioalustuksensa vuoksi 64 GB:n ja 128 GB:n Micro SDXC -muistikortit on alustettava pimeänäkölaitteella ennen käyttöä. Jos haluat käyttää Micro SDXC -muistikorttia, joka sisältää vielä säilytettäviä tiedostoja, tallenna ne tietokoneellesi ennen alustamista. Voit alustaa 64 GB:n tai 128 GB:n SDXC-korttisi pimeänäkölaitteella seuraavasti:

- 1. ÄLÄ aseta muistikorttia vielä laitteeseen.
- 2. Paina On/Off-painiketta (04) noin 3 sekuntia kytkeäksesi pimeänäkölaitteen päälle.
- 3. Paina valikkopainiketta M (05) noin 2 sekuntia, kunnes laitevalikko avautuu.
- 4. Käytä vasenta painiketta (08) selataksesi "Alusta kortti"-alivalikkoon.
- 5. Avaa kumisuojus (10) ja työnnä Micro SDXC -muistikorttisi tekstipuoli ylöspäin Micro SD -korttipaikkaan (12), kunnes se napsahtaa paikalleen.
- 6. Valitse "Alusta kortti" laitevalikosta oikealla painikkeella  $\blacktriangleright$  (09)

ja paina OK-painiketta (07) aloittaaksesi alustuksen.

7. Onnistuneen alustamisen jälkeen pimeänäkölaite siirtyy takaisin live-näkymään ja seuraava kuvake ilmestyy LCD-näytön (16) oikeaan yläkulmaan:

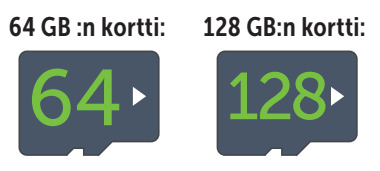

#### 05.2.2 Micro SD/SDHC -muistikortit 4 GB - 32 GB

# ▶ HUOMAUTUS

Jos haluat käyttää Micro SD/SDHC -muistikorttia, jolla on vielä tiedostoja, suosittelemme tallentamaan ne tietokoneellesi ja alustamaan Micro SD -kortin ennen käyttöä.

Avaa kumisuojus (10) ja työnnä Micro SD/SDHC -muistikortti tekstipuoli ylöspäin Micro SD -korttipaikkaan (12), kunnes se napsahtaa paikalleen.

Jos Micro SD/SDHC -muistikortti on asetettu oikein, seuraava kuvake ilmestyy LCD-näytön (16) oikeaan yläkulmaan, kun pimeänäkölaite on kytketty päälle:

#### Esimerkki 16 GB:n kortista:

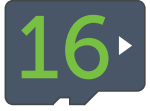

Jos muistikorttia ei ole asetettu oikein tai jos kortti puuttuu tai se on viallinen, seuraava kuvake ilmestyy LCD-näytön (16) oikeaan yläkulmaan, kun pimeänäkölaite on kytketty päälle:

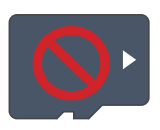

#### 05.3 Muistikortin poistaminen

Poistaaksesi Micro SD/SDHC/SDXC -muistikortin työnnä korttia syvemmälle Micro SD -korttipaikkaan (12), kunnes se ponnahtaa hieman ulos napsautuksen myötä. Micro SD -muistikortti voidaan nyt vetää kokonaan ulos.

#### 05.4 Kantohihnan kiinnitys

Jotta pimeänäkölaite voidaan suojata putoamiselta, suosittelemme kiinnittämään siihen mukana toimitetun kantohihnan (18). Voit tehdä tämän ripustamalla olkahihnan kaksi sulkurengasta pimeänäkölaitteen kiinnityskohtiin (15).

#### 05.5 Asennus kolmijalan liitäntään (valinnainen)

Pimeänäkölaite voidaan kiinnittää kolmijalkaan (lisävaruste DÖRRiltä) käyttämällä ¼ tuuman kolmijalkaliitäntää (14).

# 06 | KÄYTTÖ

#### **A** HUOMIO

Älä koskaan katso suoraan aurinkoon pimeänäkölaitteella! Sokeutumisvaara!

#### ▶ HUOMIO SILMÄLASIEN KÄYTTÄJILLE

Suosittelemme, että silmälaseja käyttävät ihmiset jättävät silmälasit päähän käytön aikana parhaan mahdollisen kuvan aikaansaamiseksi.

#### 06.1 Päällekytkentä

Kytke pimeänäkölaite päälle painamalla On/Off-painiketta (04) n. 3 sekuntia. DÖRR-logon jälkeen LCD-näyttöön (16) ilmestyy värillinen live-näkymä, jossa on seuraavat kuvakkeet:

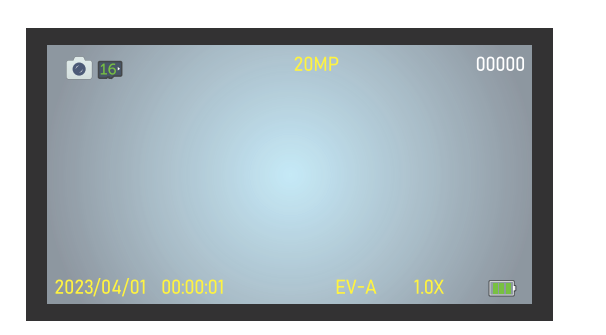

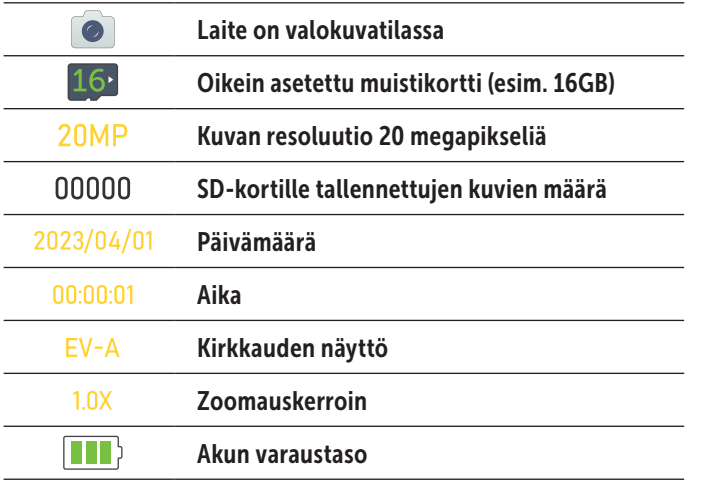

#### 06.2 Werkseitige Voreinstellungen

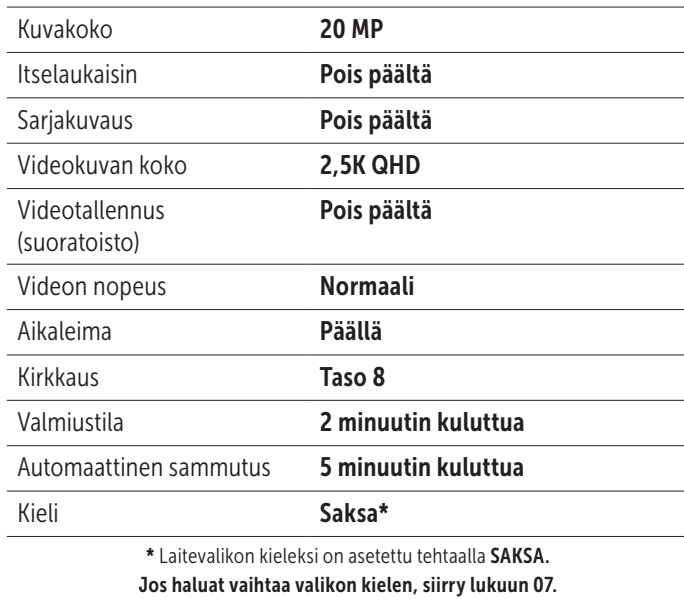

#### Jos haluat muuttaa yllä lueteltuja esiasetuksia, siirry lukuun 07.

#### 06.3 Keskittäminen (tarkennus)

Tarkenna pimeänäkölaitetta kääntämällä tarkennussäädintä (02) vasemmalle tai oikealle, kunnes LCD-näytön (16) live-näkymä on terävä.

#### 06.4 Digitaalinen zoomaus

Voit lähentää live-näkymää painamalla vasenta painiketta (08) ja pitämällä sitä painettuna, kunnes haluttu suurennus on saavutettu. Sininen palkki ja LCD-näyttö (16) näyttävät suurennuskertoimen. Enimmäissuurennus = 8-kertainen.

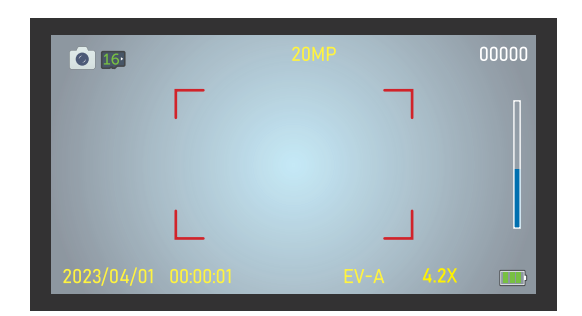

Esimerkki 4,2-kertaisesta zoomauksesta

Voit loitontaa live-näkymää tai palata 1:1-näkymään pitämällä oikeaa painiketta (09) painettuna, kunnes haluttu suurennus tai 1:1-näkymä on saavutettu.

#### 06.5 LCD-näytön kirkkauden asettaminen

Säätääksesi LCD-näytön (16) live-näkymän kirkkautta, paina oikeaa painiketta (09) tai vasenta painiketta (08) toistuvasti, kunnes haluttu kirkkaus on saavutettu. Säätö kahdeksassa tasossa EV-A:sta EV-9:ään mahdollista. Asetettu arvo näkyy LCD-näytön (16) vasemmassa alakulmassa, esim. seuraavasti: EV-5

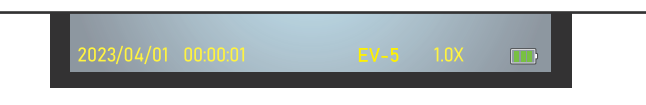

#### 06.6 Infrapunavalaistus (käyttö pimeällä)

Kytke infrapunavalaistus (03) käyttöön pimeällä. Paina tätä varten infrapunavalaistuksen painiketta  $*(06)$  kerran. Alhaisimman infrapunavalaistuksen kuvake näkyy LCD-näytön (16) vasemmassa yläkulmassa ja näet mustavalkoisen live-näkymän.

Voit lisätä infrapunavalaistuksen kirkkautta painamalla infrapunavalaistuksen painiketta  $*(06)$ . IR-kirkkauden kuvake  $\frac{16}{12}$  ilmestyy LCD-näytön vasempaan yläkulmaan (16). Asetus asteikolla 1–3 on mahdollista.

#### Esimerkki infrapunavalaistuksesta, kirkkaus 2::

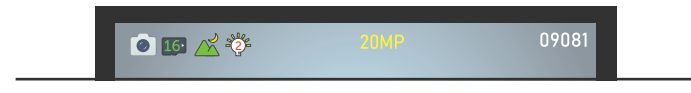

Sammuta infrapunavalaistus painamalla infrapunavalaistuksen painiketta  $\ast$  (06) toistuvasti, kunnes kuvake häviää näytöltä.

#### 06.7 Valokuvan ottaminen

Kytke pimeänäkölaite päälle On/Off-painikkeesta (04). Pimeänäkölaite on automaattisesti valokuvatilassa. Kuvan resoluutio, esim. 20MP. näkyy LCD-näytön (16) yläosassa keskellä. Näytön vasemmassa yläkulmassa näet vielä tällä resoluutiolla otettavien kuvien määrän, esim. 09081kuvaa:

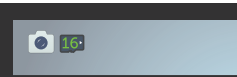

Tarkenna kuvaa tarkennussäätimellä (02). Ota yökuvia varten käyttöön infrapunavalaistus (katso luku 06.6).

09081

#### Paina OK-painiketta (07) ottaaksesi kuvan.

#### 06.8 Videon tallentaminen

Kytke pimeänäkölaite päälle On/Off-painikkeesta (04). Pimeänäkölaite on aluksi valokuvatilassa. Paina valikkopainiketta M (05) vaihtaaksesi videotilaan. Esiasetettu videoresoluutio, esimerkiksi 2.5K QHD, näkyy LCD-näytön (16) yläosassa keskellä. Näytön vasemmassa yläkulmassa näet jäljellä olevan videon keston, joka voidaan vielä tehdä tällä resoluutiolla, esim. 00:45:30 (45 minuuttia ja 30 sekuntia):

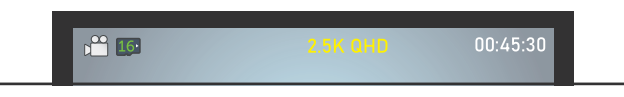

Tarkenna kuvaa tarkennussäätimellä (02). Ota yökuvia varten käyttöön infrapunavalaistus (katso luku 06.6).

#### Aloita videotallennus painamalla OK-painiketta (07).

Videotallennuksen aikana LCD-näytön (16) vasemmassa yläkulmassa vilkkuu punainen piste ja videotallenteen pituus näytetään, esim.  $\bigcirc$  00:00:12 (12 sekuntia):

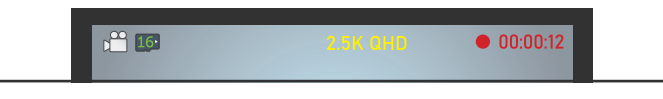

Painamalla OK-painiketta (07) uudelleen lopetat videotallennuksen.

#### 06.9 Valokuvien katseleminen/videoiden toistaminen

Voit tarkastella tai toistaa tallenteitasi LCD-näytöllä (16) painamalla valikkopainiketta (05) toistuvasti, kunnes näytön vasempaan yläkulmaan ilmestyy seuraava kuvake  $\Box$ .

Jos viimeisin ottamasi tallenne oli valokuva, LCD-näytössä (16) näkyy esimerkiksi PICT0001. jpg. Oikealla näet otetun kuvan resoluution ja otettujen kuvien kokonaismäärän:

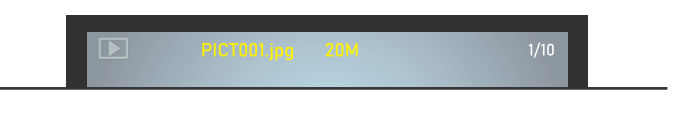

Käytä oikeaa painiketta  $(09)$  tai vasenta painiketta  $(08)$  selataksesi tallenteitasi.

Jos viimeisin tallenteesi on video, LCD-näytön (16) yläreunassa näkyy esimerkiksi MOVI0001. avi ja oikealla näet resoluution, jolla video on tallennettu ja tehtyjen tallenteiden kokonaismäärän. Näytön keskellä näet toistokuvakkeen  $\bullet$ :

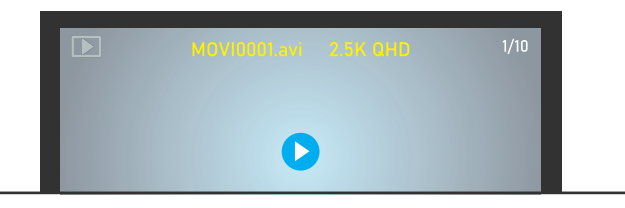

Paina OK-näppäintä (07) videon toistamiseksi.

#### 06.10 Tiedostojen poistaminen

Jos haluat poistaa tallenteita, siirry ensin toistotilaan luvussa 06.9 kuvatulla tavalla. Käytä oikeaa painiketta (09) tai vasenta painiketta (08) siirtyäksesi poistettavan tallenteen kohdalle.

Paina valikkopainiketta M (05) noin 2 sekunnin ajan. Käytä oikeaa painiketta (09) tai vasenta painiketta (08) valitaksesi joko vaihtoehdon poista, Vahvista tai Keskeyta. Valittu vaihtoehto on korostettu keltaisella. Paina OK-painiketta (07) vahvistaaksesi valintasi.

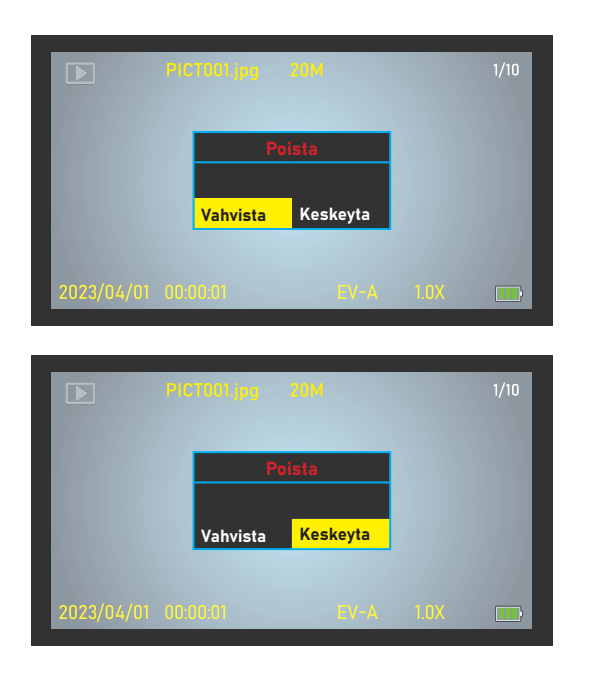

#### 06.11 Tallenteiden siirtäminen PC:lle

Jos haluat siirtää valokuva- ja videotallenteet tietokoneellesi, liitä pimeänäkölaite tietokoneeseen/kannettavaan mukana toimitetulla USB-kaapelilla ja paina On/Off-painiketta (04). Vaihtoehtoisesti irrota Micro SD -muistikortti ja lue se sopivalla PC:n tai kannettavan tietokoneen Micro SD -kortinlukijalla.

#### 06.12 Akun tilan ilmaisin

Kun olet kytkenyt pimeänäkölaitteen päälle On/Off-painikkeesta (04), LCD-näytön (16) oikeaan alakulmaan tulee näkyviin akun tilan ilmaisin **III**. Jos akku on liian heikko, pimeänäkölaite laittaa toiminnon päälle ja LCD-näytössä (16) näkyy "Akku vähissä". Lataa pimeänäkölaite luvussa 05.1 kuvatulla tavalla.

#### 06.13 Poiskytkentä

Käytön jälkeen sammuta pimeänäkölaite. Paina tätä varten On/Offpainiketta (04) noin kahden sekunnin ajan.

# 07 | TEHDASASETUSTEN MUUTTAMINEN

Säädä asetuksia tarpeidesi mukaan kytkemällä pimeänäkölaite päälle ja painamalla valikkopainiketta M (05) n. 2 sekuntia, kunnes laitevalikko avautuu. Käytä oikeaa painiketta (09) ja/tai vasenta painiketta (08) navigoidaksesi haluttuun alivalikkoon. Paina OK-näppäintä (07) avataksesi alivalikon ja muokataksesi sen tietoja. Valitussa alivalikossa on keltainen tausta.

#### *Tehdasasetukset on merkitty \*:llä.*

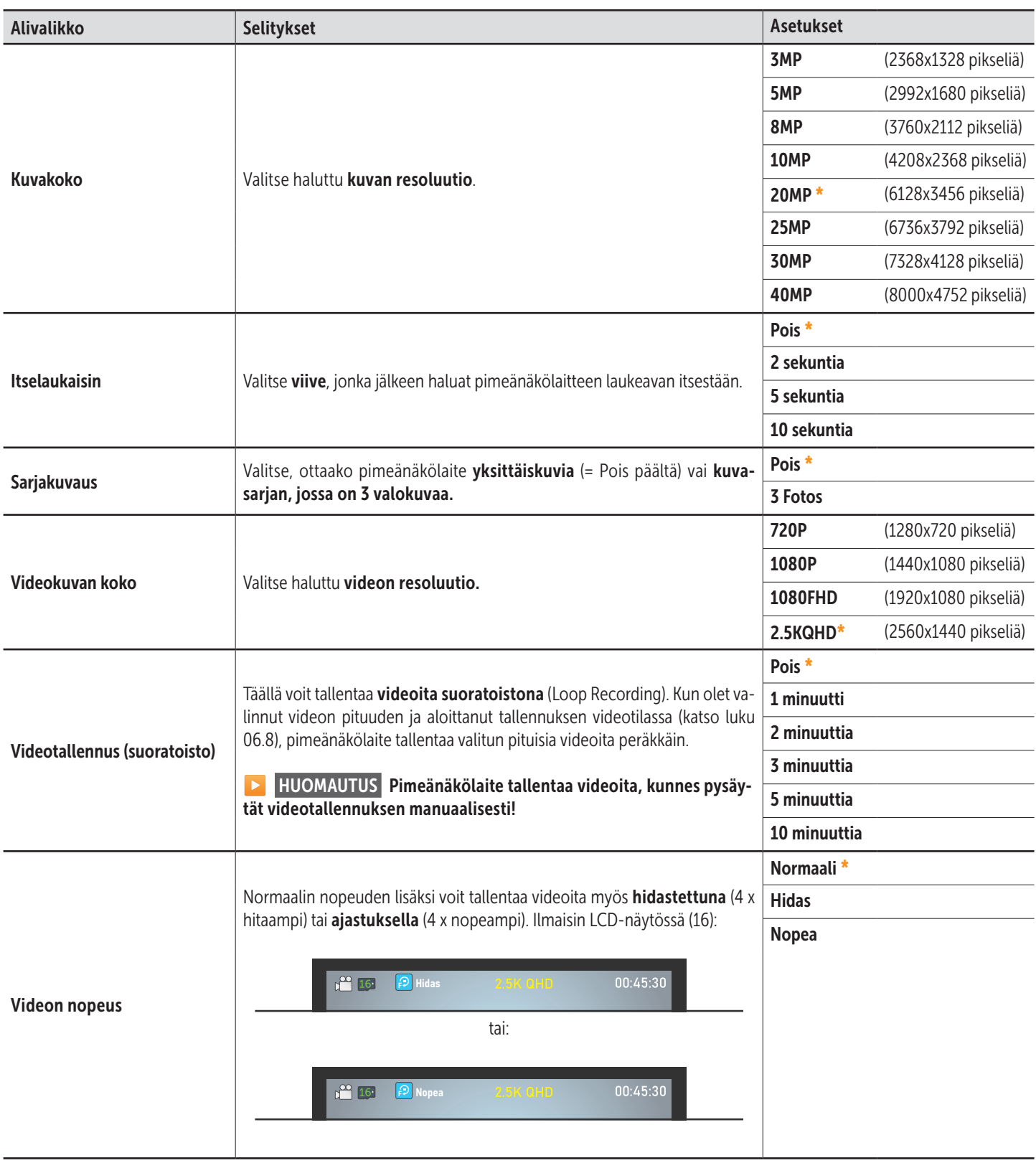

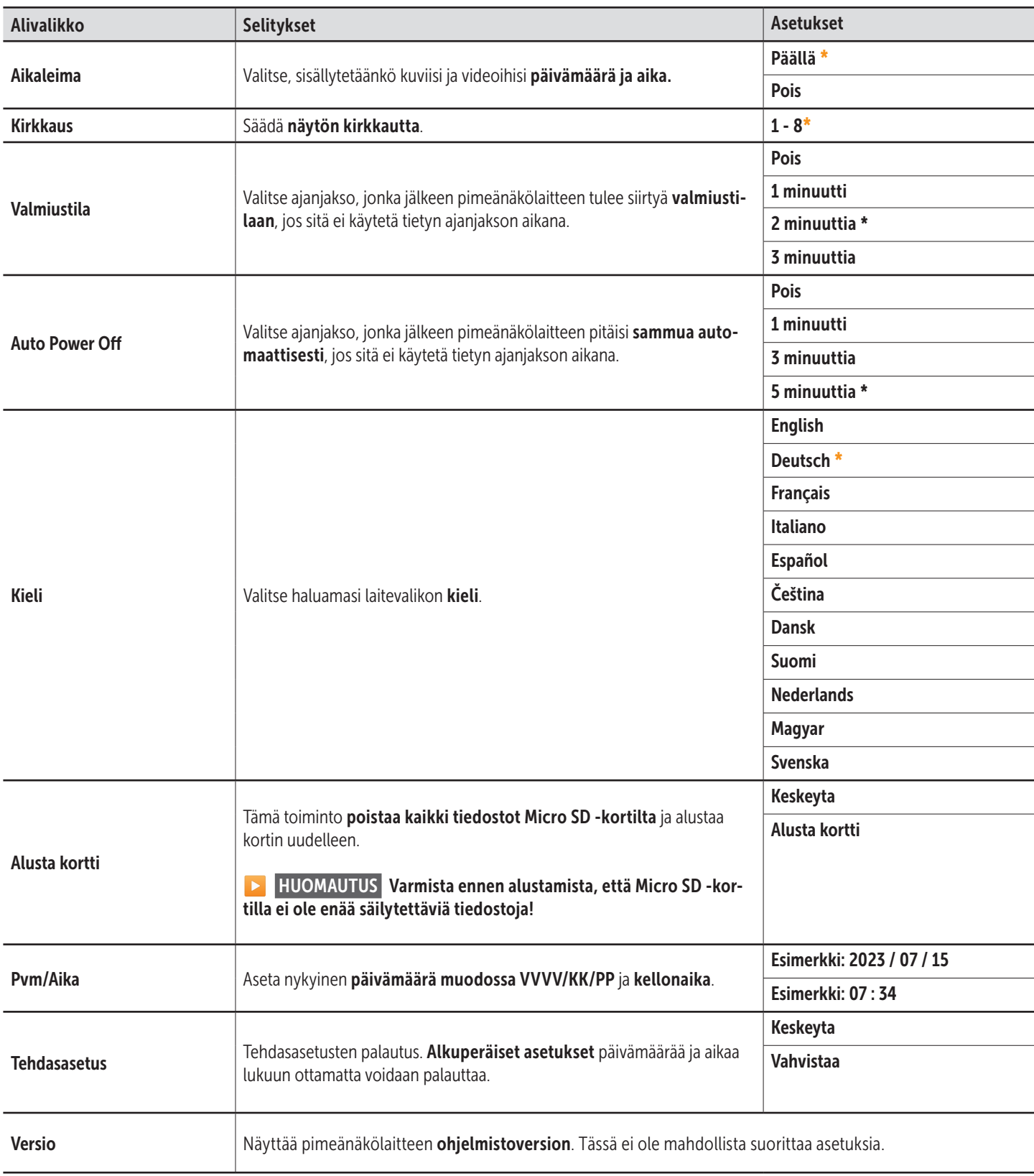

# 08 | PUHDISTUS JA SÄILYTYS

Älä puhdista laitetta bensiinillä tai voimakkailla pesuaineilla. Laitteen ulkoisten rakenneosien puhdistamiseen suosittelemme nukatonta, hieman kosteaa mikrokuituliinaa. Ota paristot pois ennen puhdistusta. Mikäli laite ei ole käytössä, säilytä sitä pölyttömässä, kuivassa ja viileässä paikassa. Laite ei ole leikkikalu – pidä se lasten ulottumattomissa. Pidä laite kaukana kotieläimistä.

# 09 | TEKNISET TIEDOT

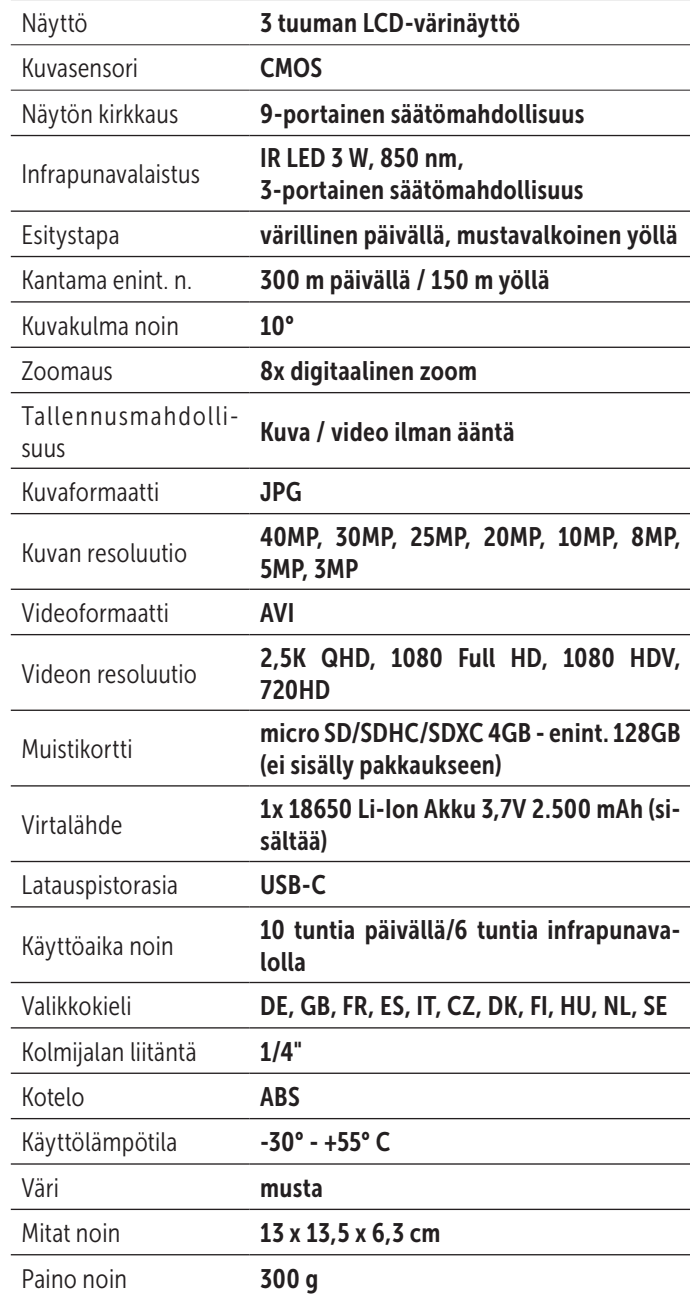

*DÖRR GmbH pidättää itselleen oikeuden tehdä teknisiä muutoksia ilman ennakkoilmoitusta.*

# 10 | TOIMITUKSEN SISÄLTÖ

1x Pimeänäkölaite IR-QHD 1x USB-C-data- ja latauskaapeli 1x Kantohihna 1x Laukku 1x Turvallisuusohjeet

# 11 | HÄVITTÄMINEN, CE-MERKINTÄ

# $\overline{\mathbb{X}}$  11.1 PARISTON/AKUN HÄVITTÄMINEN

Paristot ja akut on merkitty rastitetun jäteastian symbolilla. Tämä symboli merkitsee, ettei tyhjiä, latauskelvottomia paristoja tai akkuja saa laittaa kotitalousjätteeseen. Vanhat paristot sisältävät mahdollisesti vahingollisia aineita, jotka saattavat aiheuttaa vahinkoa terveydelle ja ympäristölle. Lopullisena kuluttajana sinulla on laillinen velvollisuus (Paristolaki §11 Jätelainsäädännön paristoja ja akkuja koskevan tuotevastuun uudistaminen) palauttaa käytetyt paristot. Voit palauttaa paristot käytön jälkeen myyjälle tai lähialueellesi (esim. kunnallisiin keräyspisteisiin tai kauppoihin) ilmaiseksi. Lisäksi paristoja voi palauttaa myyjälle myös postitse.

#### $\cancel{2}$ 11.2 WEEE-HUOMAUTUS

WEEE-direktiivi (Waste Electrical and Electronic Equipment), joka tuli voimaan eurooppalakina 13. helmikuuta 2003, toi merkittäviä muutoksia käytöstä poistettujen sähkölaitteiden hävittämiskäytäntöön. Tämän direktiivin ensisijainen tarkoitus on välttää elektroniikkajätteen syntymistä ja edistää samalla uusiokäyttöä, kierrätystä ja muuta uudelleenkäsittelyä ja vähentää siten jätteiden määrää. Tuotteessa ja pakkauksessa oleva WEEE-logo (jäteastia) merkitsee, ettei tuotetta saa hävittää tavallisen kotitalousjätteen mukana. Olet vastuussa siitä, että toimitat kaikki käytöstä poistetut sähkö- ja elektroniikkalaitteet niille tarkoitettuihin keräyspisteisiin. Elektroniikkajätteen erilliskeräys ja järkevä uusiokäyttö auttavat säästämään luonnonvaroja. Lisäksi elektroniikkajätteen uusiokäyttö myötävaikuttaa säästämään ympäristöä ja siten myös suojaamaan ihmisten terveyttä. Lisätietoja sähkö- ja elektroniikkalaitteiden hävittämisestä, uudelleenkäsittelystä ja keräyspisteistä saat paikallisilta viranomaisilta, jätehuoltoyrityksiltä, erikoisliikkeistä ja laitteen valmistajalta.

# **11.3 PAKKAUKSEN HÄVITTÄMINEN**

Hävitä pakkaus osissaan. Toimita pahvi ja kartonki kartonginkeräykseen ja metalli uudelleenkäytettäväksi metallinkeräykseen.

# 11.4 ROHS-VAATIMUSTENMUKAISUUS

Tämä tuote vastaa EU:n RoHS-direktiivin vaatimuksia, jonka tarkoituksena on rajoittaa tiettyjen sähkö- ja elektroniikkalaitteisiin ja niiden muunnelmiin sisältyvien vaarallisten aineiden käyttöä.

# CE 115 CF-MERKINTÄ

Painettu CE-merkintä on voimassa olevien EU-normien mukainen ja osoittaa, että laite vastaa kaikkien voimassa olevien EU-direktiivien tälle tuotteelle asettamia vaatimuksia.

#### DÖRR GmbH

Messerschmittstr. 1 D-89231 Neu-Ulm Fon: +49 731 970 37 69 hello@doerr.gmbh https://www.doerr-outdoor.de